## **Hvordan finne din stall på Facebook?**

1. Skriv inn navnet på den stallen du ønsker i søkefeltet(1) og trykk deretter på forstørrelsesglasset(2) for å søke.

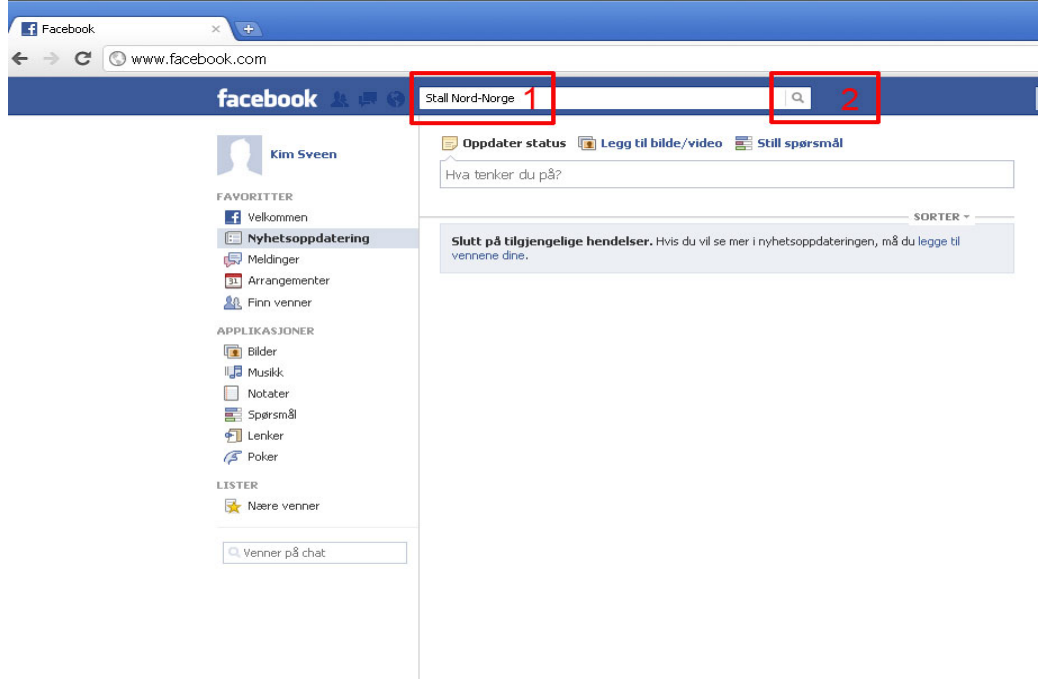

2. Søkeresultatet vises midt på siden under "Alle treff". For å sørge for at du alltid får nyhetene fra den aktuelle stallen inn i din nyhetstrøm, klikk på knappen "Liker" (2). For å gå direkte til den aktuelle stallen, klikk på stallnavnet (1).

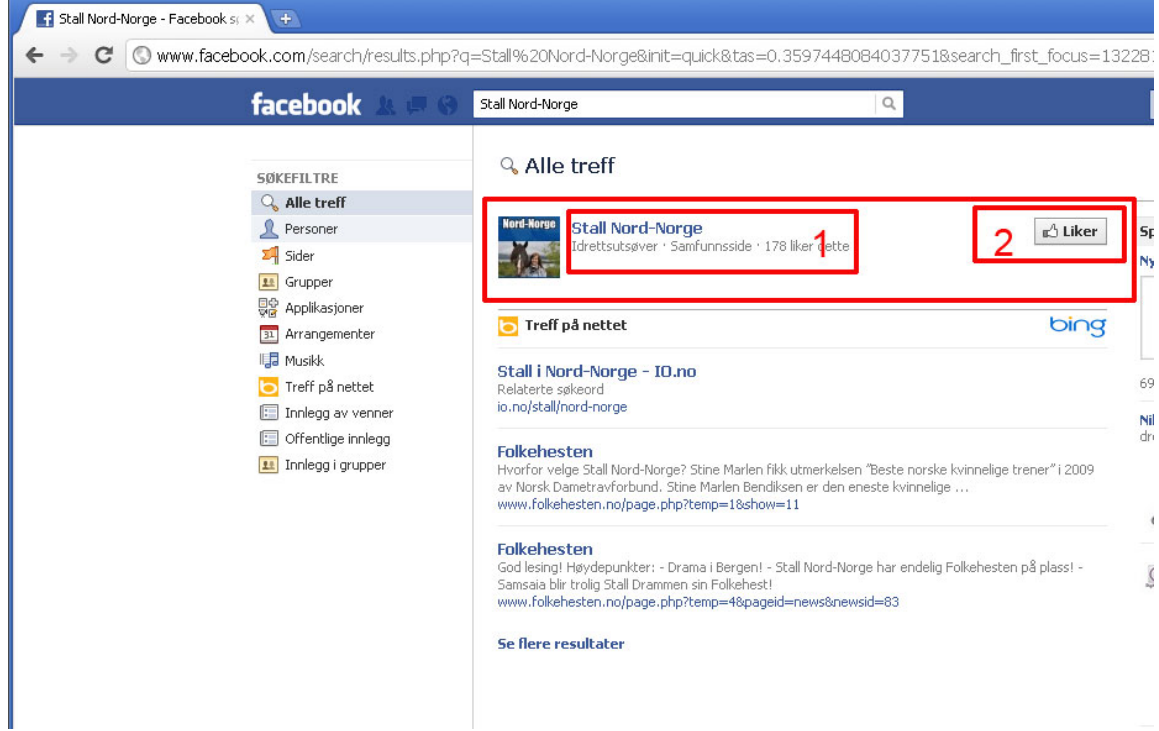

3. På den aktuelle stallsiden leser du siste nytt (1), ser på utlagte bilder(2) og kommenterer/diskuterer det som skjer (3) med andre personer som følger med på stallen.

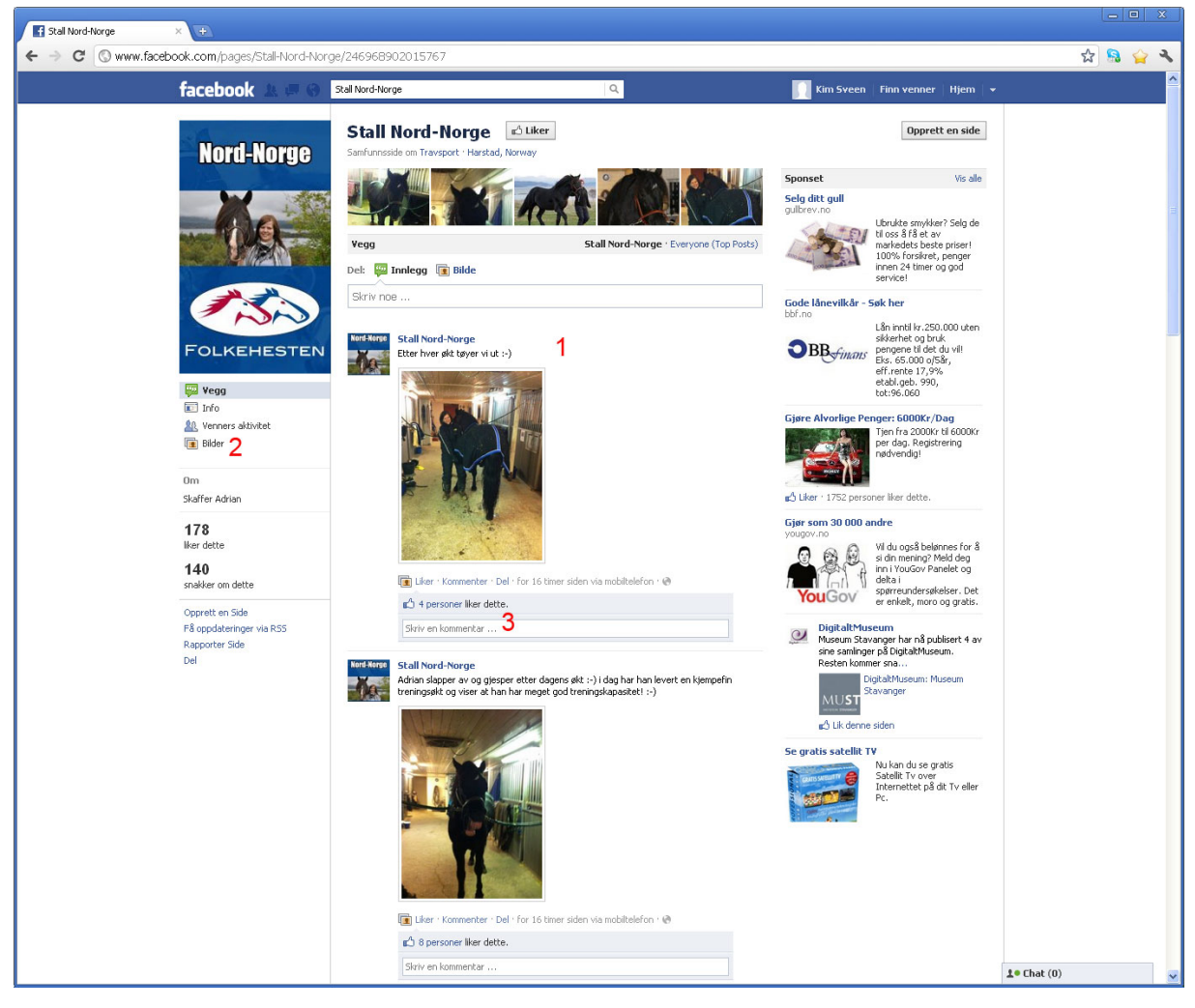